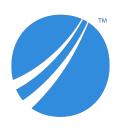

# **TIBCO® Fulfillment Catalog**

### **Release Notes**

Software Release 4.1.0 June 2019

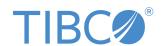

#### **Important Information**

SOME TIBCO SOFTWARE EMBEDS OR BUNDLES OTHER TIBCO SOFTWARE. USE OF SUCH EMBEDDED OR BUNDLED TIBCO SOFTWARE IS SOLELY TO ENABLE THE FUNCTIONALITY (OR PROVIDE LIMITED ADD-ON FUNCTIONALITY) OF THE LICENSED TIBCO SOFTWARE. THE EMBEDDED OR BUNDLED SOFTWARE IS NOT LICENSED TO BE USED OR ACCESSED BY ANY OTHER TIBCO SOFTWARE OR FOR ANY OTHER PURPOSE.

USE OF TIBCO SOFTWARE AND THIS DOCUMENT IS SUBJECT TO THE TERMS AND CONDITIONS OF A LICENSE AGREEMENT FOUND IN EITHER A SEPARATELY EXECUTED SOFTWARE LICENSE AGREEMENT, OR, IF THERE IS NO SUCH SEPARATE AGREEMENT, THE CLICKWRAP END USER LICENSE AGREEMENT WHICH IS DISPLAYED DURING DOWNLOAD OR INSTALLATION OF THE SOFTWARE (AND WHICH IS DUPLICATED IN THE LICENSE FILE) OR IF THERE IS NO SUCH SOFTWARE LICENSE AGREEMENT OR CLICKWRAP END USER LICENSE AGREEMENT, THE LICENSE(S) LOCATED IN THE "LICENSE" FILE(S) OF THE SOFTWARE. USE OF THIS DOCUMENT IS SUBJECT TO THOSE TERMS AND CONDITIONS, AND YOUR USE HEREOF SHALL CONSTITUTE ACCEPTANCE OF AND AN AGREEMENT TO BE BOUND BY THE SAME.

ANY SOFTWARE ITEM IDENTIFIED AS THIRD PARTY LIBRARY IS AVAILABLE UNDER SEPARATE SOFTWARE LICENSE TERMS AND IS NOT PART OF A TIBCO PRODUCT. AS SUCH, THESE SOFTWARE ITEMS ARE NOT COVERED BY THE TERMS OF YOUR AGREEMENT WITH TIBCO, INCLUDING ANY TERMS CONCERNING SUPPORT, MAINTENANCE, WARRANTIES, AND INDEMNITIES. DOWNLOAD AND USE OF THESE ITEMS IS SOLELY AT YOUR OWN DISCRETION AND SUBJECT TO THE LICENSE TERMS APPLICABLE TO THEM. BY PROCEEDING TO DOWNLOAD, INSTALL OR USE ANY OF THESE ITEMS, YOU ACKNOWLEDGE THE FOREGOING DISTINCTIONS BETWEEN THESE ITEMS AND TIBCO PRODUCTS.

This document is subject to U.S. and international copyright laws and treaties. No part of this document may be reproduced in any form without the written authorization of TIBCO Software Inc.

TIBCO, the TIBCO logo, and the TIBCO O logo are either registered trademarks or trademarks of TIBCO Software Inc. in the United States and/or other countries.

Java and all Java based trademarks and logos are trademarks or registered trademarks of Oracle and/or its affiliates.

All other product and company names and marks mentioned in this document are the property of their respective owners and are mentioned for identification purposes only.

This software may be available on multiple operating systems. However, not all operating system platforms for a specific software version are released at the same time. Please see the readme.txt file for the availability of this software version on a specific operating system platform.

THIS DOCUMENT IS PROVIDED "AS IS" WITHOUT WARRANTY OF ANY KIND, EITHER EXPRESS OR IMPLIED, INCLUDING, BUT NOT LIMITED TO, THE IMPLIED WARRANTIES OF MERCHANTABILITY, FITNESS FOR A PARTICULAR PURPOSE, OR NON-INFRINGEMENT.

THIS DOCUMENT COULD INCLUDE TECHNICAL INACCURACIES OR TYPOGRAPHICAL ERRORS. CHANGES ARE PERIODICALLY ADDED TO THE INFORMATION HEREIN; THESE CHANGES WILL BE INCORPORATED IN NEW EDITIONS OF THIS DOCUMENT. TIBCO SOFTWARE INC. MAY MAKE IMPROVEMENTS AND/OR CHANGES IN THE PRODUCT(S) AND/OR THE PROGRAM(S) DESCRIBED IN THIS DOCUMENT AT ANY TIME.

THE CONTENTS OF THIS DOCUMENT MAY BE MODIFIED AND/OR QUALIFIED, DIRECTLY OR INDIRECTLY, BY OTHER DOCUMENTATION WHICH ACCOMPANIES THIS SOFTWARE, INCLUDING BUT NOT LIMITED TO ANY RELEASE NOTES AND "READ ME" FILES.

This and other products of TIBCO Software Inc. may be covered by registered patents. Please refer to TIBCO's Virtual Patent Marking document (https://www.tibco.com/patents) for details.

Copyright © 2010-2019. TIBCO Software Inc. All Rights Reserved.

### **Contents**

| TIBCO Documentation and Support Services | 4   |
|------------------------------------------|-----|
| New Features                             | . 5 |
| Changes in Functionality                 | . 6 |
| Deprecated and Removed Features          | 7   |
| Migration and Compatibility              | 8   |
| Closed Issues                            | 9   |
| Known Issues                             | .10 |

### TIBCO Documentation and Support Services

#### **How to Access TIBCO Documentation**

Documentation for TIBCO products is available on the TIBCO Product Documentation website, mainly in HTML and PDF formats.

The TIBCO Product Documentation website is updated frequently and is more current than any other documentation included with the product. To access the latest documentation, visit <a href="https://docs.tibco.com">https://docs.tibco.com</a>.

#### **Product-Specific Documentation**

Documentation for TIBCO<sup>®</sup> Fulfillment Catalog is available on the TIBCO Fulfillment Catalog Product Documentation page.

The following documents for this product can be found on the TIBCO Documentation site:

- TIBCO Fulfillment Catalog Installation Guide
- TIBCO Fulfillment Catalog Product Catalog Guide
- TIBCO Fulfillment Catalog User's Guide
- TIBCO Fulfillment Catalog Web Services Guide
- TIBCO Fulfillment Catalog Offer and Price Designer User's Guide
- TIBCO Fulfillment Catalog Release Notes

#### **How to Contact TIBCO Support**

You can contact TIBCO Support in the following ways:

- For an overview of TIBCO Support, visit <a href="http://www.tibco.com/services/support">http://www.tibco.com/services/support</a>.
- For accessing the Support Knowledge Base and getting personalized content about products you are interested in, visit the TIBCO Support portal at https://support.tibco.com.
- For creating a Support case, you must have a valid maintenance or support contract with TIBCO. You also need a user name and password to log in to <a href="https://support.tibco.com">https://support.tibco.com</a>. If you do not have a user name, you can request one by clicking Register on the website.

#### **How to Join TIBCO Community**

TIBCO Community is the official channel for TIBCO customers, partners, and employee subject matter experts to share and access their collective experience. TIBCO Community offers access to Q&A forums, product wikis, and best practices. It also offers access to extensions, adapters, solution accelerators, and tools that extend and enable customers to gain full value from TIBCO products. In addition, users can submit and vote on feature requests from within the TIBCO Ideas Portal. For a free registration, go to <a href="https://community.tibco.com">https://community.tibco.com</a>.

### **New Features**

The following feature has been added in this release of TIBCO® Fulfillment Catalog.

#### • TIBCO Fulfillment Catalog as a container application

TIBCO Fulfillment Catalog is available as a container application using Docker and Kubernetes. With containerization, you can easily deploy, run, manage, create cluster, scale up, and scale down the applications. You can pack an application with libraries and other dependencies by using a container. It is simple to use and enables rapid deployment.

For more information, see the "TIBCO Fulfillment Catalog as a Container on Kubernetes" section in the TIBCO Fulfillment Catalog Installation and Configuration Guide.

# **Changes in Functionality**

No functionality changes have been made in this release of TIBCO Fulfillment Catalog.

# **Deprecated and Removed Features**

No features have been deprecated or removed as of this release of TIBCO Fulfillment Catalog.

# **Migration and Compatibility**

There are no migration procedures or compatibility issues in this release of TIBCO Fulfillment Catalog.

# **Closed Issues**

The following issue has been fixed in this release of TIBCO Fulfillment Catalog.

| Issue ID | Summary                                                                                                    |
|----------|----------------------------------------------------------------------------------------------------|
| AC-2559  | Information about setting up TIBCO Fulfillment Catalog with PostgreSQL was not available in the installation guide. |

### **Known Issues**

The following issues exist in this release of TIBCO Fulfillment Catalog:

| Issue ID | Summary                                                                                                    |
|----------|----------------------------------------------------------------------------------------------------|
| AC-3132  | <b>Summary:</b> After you create TIBCO Fulfillment Catalog enterprise solution and try to import data (ZIP file) by using the TIBCO Fulfillment Catalog Import data feature, an error occurs inconsistently. An error also occurs if you try to bulk delete the entries. This error too occurs incosistently. |
|          | <b>Workaround:</b> Reimport the same ZIP file using the TIBCO Fulfillment Catalog Import data feature. For the bulk delete error, perform the process for bulk delete again.                                                                                                    |
| AC-3128  | <b>Summary:</b> When creating an offer, switching between tabs results in the following error:                                                                                                    |
|          | Non-matching for creation tag                                                                                                    |
|          | <b>Workaround:</b> Switch to another tab only after the current tab is processed completely.                                                                                                    |
| AC-3124  | Summary: Documentation web help is not working on the UI.                                                                                                    |
|          | Workaround: None                                                                                                    |
| AC-3126  | <b>Summary:</b> During validation of adding the <i>comprised of</i> relationship, the following error message is displayed:                                                                                                    |
|          | Cannot specify unrelated records in the same request                                                                                                    |
|          | Workaround: None                                                                                                    |
| AC-3107  | <b>Summary:</b> The following error occurs when you start the TIBCO Fulfillment Catalog:                                                                                                    |
|          | [io.undertow.request] (default task-16) UT005023: Exception handling request to /eml/Login: java.lang.NoClassDefFoundError: Could not initialize class com.tibco.mdm.admin.jmx.LoginStatsManager.                                                                                                    |
|          | <b>Workaround:</b> Estimate and plan the replication required for TIBCO Fulfillment Catalog pod and update the <b>replicas</b> parameter in fc.json before creating the TIBCO Fulfillment Catalog deployment                                                                                                  |
| AC-3105  | <b>Summary:</b> The following error message is displayed in the TIBCO Fulfillment Catalog startup logs:                                                                                                    |
|          | ERROR [org.jboss.as.controller.management-operation] (ServerService Thread Pool 52) WFLYCTL0013: Operation ("add") failed - address: ([                                                                                                    |
|          | Workaround: None                                                                                                    |
| AC-3075  | <b>Summary:</b> During delta publish, even the records that are not modified are published.                                                                                                    |
|          | Workaround: None                                                                                                    |

| Issue ID | Summary                                                                                                    |
|----------|----------------------------------------------------------------------------------------------------|
| AC-2985  | <b>Summary:</b> The following error message is displayed in the TIBCO Fulfillment Catalog error logs:                                                                                                    |
|          | ERROR com.tibco.mdm.infrastructure.cache.as.CacheSizeUtility - Distributed and near caches allocated memory exceeded specified Memory                                                                                                   |
|          | Workaround: None                                                                                                    |
| AC-2879  | <b>Summary:</b> Date format is not available when entering a date in TIBCO Fulfillment Catalog.                                                                                                    |
|          | <b>Workaround:</b> When entering the date, ensure that you use the mm/dd/yyyy format.                                                                                                    |
| AC-2852  | <b>Summary:</b> Offer and Price Designer user cannot view the status of a deleted offer or rule until it is rejected or approved by the administrator. The administrator cannot see a request for deletion on the OPD user interface.   |
|          | <b>Workaround:</b> Log in to TIBCO Fulfillment Catalog as an administrator and approve or reject the rule or offer deletion.                                                                                                    |
| AC-2842  | <b>Summary:</b> Offers or rules deleted from the Offer and Price Designer are not deleted from TIBCO Fulfillment Catalog. They appear in the Pending Approval state.                                                                    |
|          | Workaround: None                                                                                                    |
| AC-2679  | <b>Summary:</b> On the <b>Characteristic</b> , <b>Segment</b> , or <b>Sales Channel</b> tabs, modified offers are not updated with new or modified links.                                                                               |
|          | <b>Workaround:</b> After making changes on the <b>Characteristic</b> , <b>Segment</b> , or <b>Sales Channel</b> tabs, navigate to another tab before clicking <b>Submit</b> . This workaround force updates the new and modified links. |
| AC-2601  | <b>Summary:</b> When the Rules Editor page is opened in read-only mode, the unit of measurement.                                                                                                    |
|          | Workaround: None                                                                                                    |
| AC-2354  | <b>Summary:</b> When validating a record on the home page, the following error message is displayed:                                                                                                    |
|          | Cannot specify unrelated records in the same request                                                                                                    |
| _        | Workaround: None.                                                                                                    |
| AC-2211  | <b>Summary:</b> When you search for products, the autocomplete mechanism only displays up to 20 entries, even if more products match the query.                                                                                         |
|          | Workaround: None                                                                                                    |
| AC-2042  | <b>Summary:</b> In the Internet Explorer browser, the <b>Catalog Use</b> drop-down list is not displayed.                                                                                                    |
|          | Workaround: Use other supported browsers.                                                                                                    |
| AC-2027  | Summary: Event log pagination does not work in PostgreSQL.                                                                                                    |
|          | Workaround: None                                                                                                    |

| Issue ID | Summary                                                                                                    |
|----------|----------------------------------------------------------------------------------------------------|
| AC-1874  | <b>Summary:</b> Template instances are not displayed correctly in any of the supported browsers.                                                                                                    |
|          | <b>Workaround:</b> Increase the screen resolution or reduce the tree width on the left to ensure that the action menu appears on a single line.                                                                                                    |
| AC-1857  | <b>Summary:</b> Multiple pop-up windows appear when modifying record attributes on the Hierarchy Management page in any browser except Firefox.                                                                                                    |
|          | Workaround: Use other supported browsers.                                                                                                    |
| AC-1832  | <b>Summary:</b> For PostgreSQL database, an exception is thrown if you add a milestone to a plan fragment using the Hierarchy Management canvas.                                                                                                    |
|          | Workaround: None                                                                                                    |
| AC-1815  | <b>Summary:</b> For PostgreSQL, TIBCO Fulfillment Catalog installation changes file permissions on PostgreSQL data directory resulting in failure when starting the server.                                                                                                 |
|          | Workaround: Change the file permission manually before starting the server.                                                                                                    |
| AC-1811  | <b>Summary:</b> Delta Export does not fetch any data if the Characteristic relationship is added.                                                                                                    |
|          | Workaround: Add the relation in the forward way instead of the reverse way.                                                                                                    |
| AC-1737  | <b>Summary:</b> In TIBCO Fulfillment Catalog, the display name of an enterprise can contain multi-byte characters. This causes an issue when the same names are used as Enterprise Internal Name in applications such as TIBCO® MDM where only ASCII formats are supported. |
|          | <b>Workaround:</b> Do not use multi-byte characters for the display name of the enterprise.                                                                                                    |
| AC-1684  | <b>Summary:</b> Removing milestones and adding SLA to planfragment from Hierarchy Management gives pf_relationship.                                                                                                    |
|          | <b>Workaround:</b> Delete the PLANFRAGMENT record and re-create with SLA data only.                                                                                                    |
| AC-1647  | <b>Summary:</b> You cannot upload images on the Hierarchy Management and TIBCO MDM pages.                                                                                                    |
|          | <b>Workaround:</b> Save and then process the record. Once the record is processed, the image/document link starts working. The image/document link still works even if the record has been changed.                                                                         |
| AC-1221  | <b>Summary:</b> Applying invalid project tag name in a relationship results in a validation error for its reverse relationship.                                                                                                    |
|          | Workaround: None                                                                                                    |
| AC-369   | <b>Summary:</b> On the Graphical Edit page, you can modify the record by using <access mode="view_record">.</access>                                                                                                    |
|          | Workaround: None                                                                                                    |